# בקר מגע מסדרת Room Cisco מדריך לעיון מהיר

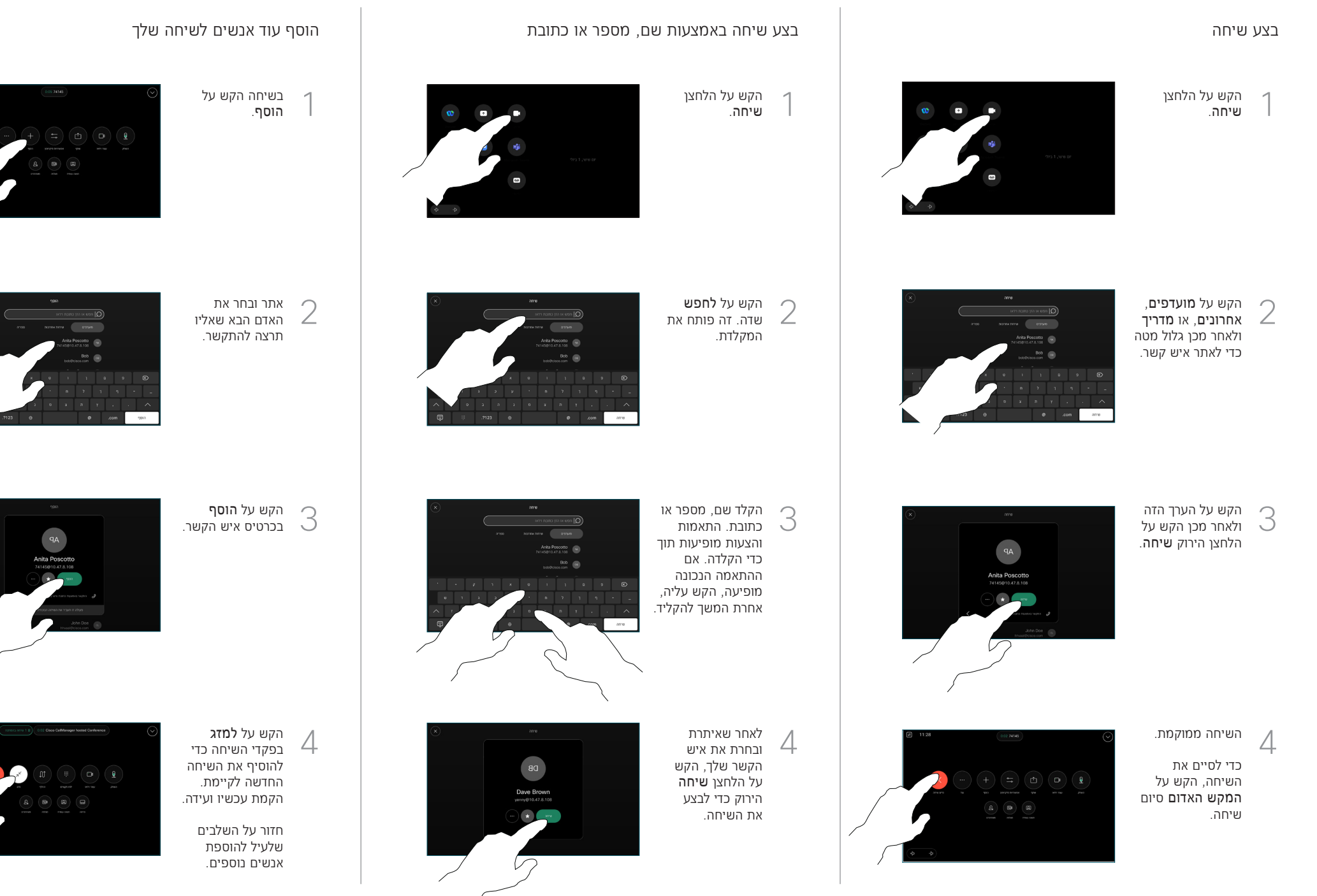

 $\pm 1$  ]  $\pm 1$  ]  $\pm 1$ **CISCO** 

### הפניית שיחות ולא להפריע העברת שיחה שוטפת

הקש על שם בפינה השמאלית העליונה.

1

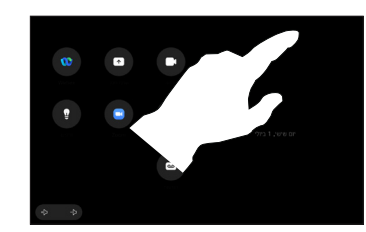

הפעל/השבת כל אחת מהפונקציות. הקש במקום כלשהו מחוץ לתפריט כשתסיים. 2

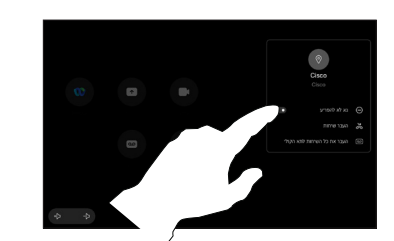

שימוש ב-Proximity לשיתוף תוכן

במחשב האישי שלך הגדר את הקרבה ל'פעיל' כדי לשתף תוכן באופן אלחוטי עם אחרים. אתה יכול גם לשתף באופן אלחוטי עם RMiracast או AirPlay, כאשר מופעל.

### שתף תוכן מחוץ לשיחות

כדי לשתף תוכן מחוץ לשיחות, חבר את המקור, ודא שהוא מופעל והקש שתף מסך. לאחר מכן, בחר את המקור שלך

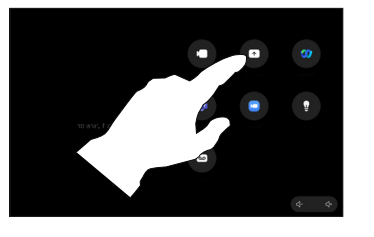

והקש תצוגה.

## שתף תוכן בשיחה

אם אתה משתמשבכבל, חבר את המקור שלך וודא שהוא מופעל. בשיחה, פתח את פקדי השיחה והקש שיתוף.  $\overline{a}$ 

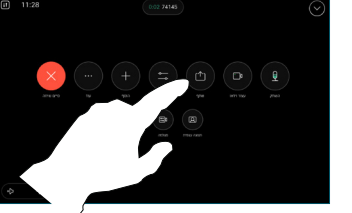

בחר את המקור בחר את המקו<br>2 שלך. הקש על תצוגה לתצוגה מקדימה ולאחר מכ הקש שיתוף כשאתה מוכן. או הקש שתפו בשיחה כדי לשתף

כדי לסיים את

3

באופן מיידי.

הפסק שיתוף.

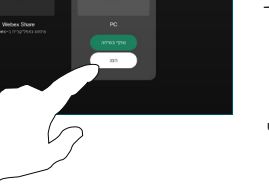

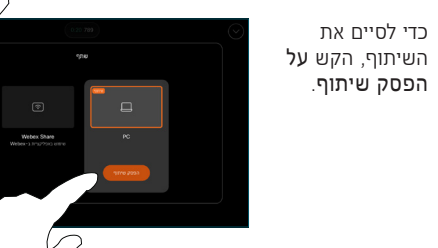

 $\overline{1}$ 

במהלך שיחה, פתח את פקדי השיחה והקש עוד. לאחר מכן הקש להעביר. השיחה הנוכחית מועברת להמתנה.

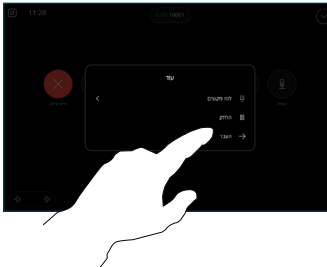

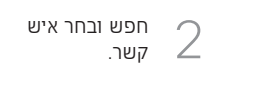

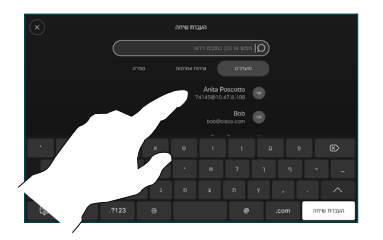

הקש על הלחצן הקש על הלחצ<br>הירוק <mark>להעביר</mark> שיחה. שוחח עם האדם כדי לאשר שההעברה תקינה. האדם להעברה עדיין נמצא בהמתנה.

 $\Delta$ 

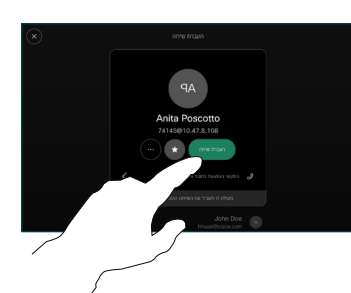

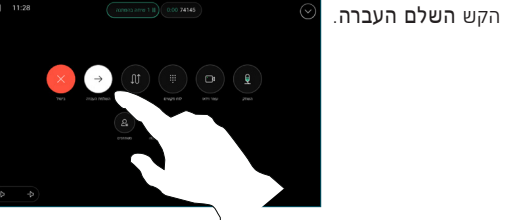

 $\pm 1$  ]  $\pm 1$  ]  $\pm 1$ **CISCO**